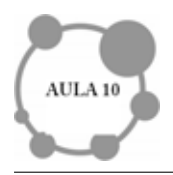

# **INTRODUC¸ AO AO LaTex ˜**

### **Ol´a**,

Aqui estamos para nossa última aula. Estamos cientes que omitiremos aqui ações, procedimentos, comandos os quais você necessitaria para fazer um bom texto, porém o nosso objetivo principal é motivá-lo a utilizar esse software de digitação. Motivado, você buscará uma das inúmeras ajudas que podem ser encontradas na internet. Esperamos que você possa se envolver ainda mais e observar as vantagens de utilização desse programa. Mais um vez sugerimos que reveja sempre as aulas anteriores.

## **Meta**

Apresentar um software para digitação de textos, o LaTex.

# **Objetivos**

Ao final dessa aula você deverá ser capaz de

● Utilizar alguns comandos do LaTex para digitação de textos, inclusive matemáticos.

# **O LaTex**

Apresentaremos alguns conceitos e comandos introdutórios para que você tenha sua primeira experiência com LaTeX. Assim, este material deve ser considerado apenas como um meio que o conduzirá a um estágio inicial de conhecimento sobre este software. Na Web você poderá buscar tanta informação e abundante documentação sobre esta aula que resultaria redundante reescrever um tutorial sobre o assunto.Em vez disso, fornecemos alguns links onde pode ser obtido praticamente todo o material necessário para produzir um texto neste programa.

#### {http://nirvana.informatik.uni-halle.de/~thuering/php/latex-online/latex.php}

{http://www.mat.ufmg.br/~regi}\medskip

Mas afinal o que é LaTex ?

LaTex é um sistema ou programa, livre, para a editoração de documentos de alta qualidade tipográfica, específico para a elaboração de textos científicos. O que LaTeX não ´e: um processador de texto do tipo OpenOffice ou o Word do Office. Pode ser executado em vários sistemas operacionais como MS-DOS, Windows, Linux, entre outros. LaTex ´e um conjunto de comandos adicionais (macros) para o TEX, elaborado em meados da década de 80 por Leslie Lamport. A primeira versão do LaTex a ser divulgada foi a versão 2.09.

Programas deste tipo podem parecer inicialmente mais complicados do que outros, como o Equation do pacote do Microsoft Office, mas apresentam várias vantagens em relação aos processadores de texto. Elencamos algumas:

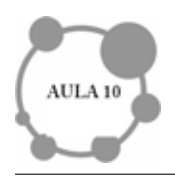

- Mudanças na formatação do texto inteiro com apenas a mudança de alguns comandos.
- Escrita de fórmulas complexas usando apenas comandos, por exemplo, a integral  $\int_0^4 e^t t dt$  é obtida por meio do comando
- Numeração automática de fórmulas, secções, definições, exemplos e teoremas, o que permite que façamos mudanças na ordem do texto sem que seja necessário trocar os números dos itens.
- As citações a fórmulas, a seções, a definições, a exemplos, a teoremas, além de citações bibliográficas, também podem ser automatizadas, de forma que mudanças no texto não produzam erros na formatação e/ou configuração.

Um documento em LaTex é formado pelo texto propriamente dito, mais alguns comandos. Esses comandos definem tipo de letra, formatação do texto, símbolos especiais, etc.

Todo comando em LaTex inicia com uma barra invertida backslash. Ao contrário de programas famosos como o MS Word, o texto em LaTex n˜ao ´e digitado na tela na forma como vai ser impresso. O texto é digitado com vários comandos inseridos, como se fosse HTML ou um programa fonte de alguma linguagem de programação. Por exemplo,  $\sqrt{2}$  é digitado como sendo

#### \$\sqrt{2}\$

e a letra grega  $\pi$  é digitada como

#### \$\pi\$

Para a criação de um texto é necessário apenas um editor de textos, como por exemplo, o WinEdt (fig 1), o Edit do MS-DOS, o Emacs, o Norton Editor, entre muitas outras opções. O padrão é que seja criado um arquivo-texto de extensão TEX. Depois, o arquivotexto deve ser "compilado" em um arquivo binário de extensão Device Independent (DVI).

Um vez criado ele pode ser impresso ou visualizado na tela. É possível também a convers˜ao do arquivo DVI em um outro arquivo no formato Post Script (PS) ou Portable Document Format (PDF). Um arquivo DVI pode ser visualizado ou impresso usando-se um programa conveniente (YAP, WinDvi, XDVI, TrueTeX Previewer, etc.). Um arquivo no formato PS ou PDF pode ser visualizado ou impresso pelos programas que fazem parte do GS Tools (Ghost View/Ghost Script). A divulgação de textos nesses formatos tem se tornado cada vez mais comum ultimamente.

Nesta aula apresentamos alguns exemplos de forma que vocˆe possa digitar simples e pequenos textos, porém suficiente para adquirir alguma idéia de como proceder para produzir um texto maior e...melhor. No que segue o sistema operacional selecionado é Windows. Para Linux o procedimento é muito similar; provavelmente no começo resulte um pouco mais complicado, menos autom´atico, sendo que depois essas dificuldades iniciais são ampliamente compensadas pela possibilidades que oferece este último sistema operacional rendendo vantagens em relação ao Windows.

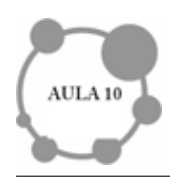

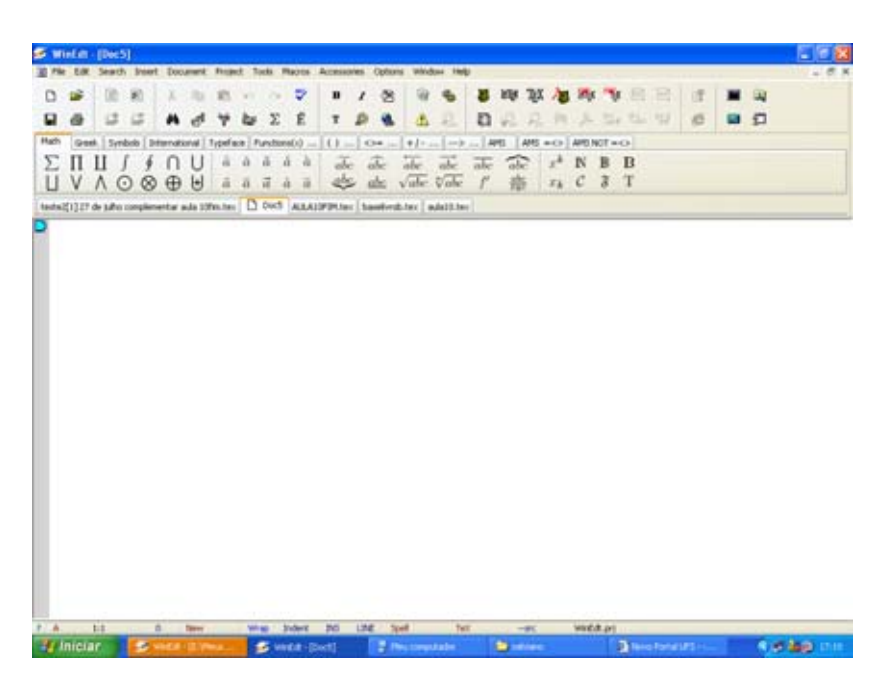

Figura 1: WinEdt

# **Vamos indicar alguns passos**

1. Antes de tudo precisamos criar o ambiente para que o LaTex funcione. Se você sentir alguma dificuldade nesta etapa se comunique com o tutor e/ou professor.

2. Baixe e siga o procedimento apontado no arquivo  $Instru\tilde{c}\tilde{o}es$ , que em geral vem junto, ao fazer o download.

3. Abra o editor de textos: (Winedt ou LEd)

4. Copie o seguinte texto em seu editor. Esse será o arquivo fonte de LaTeX. Nosso primeiro exemplo com LaTeX!

\documentclass{article} \begin{document}

Olá, vamos aprender alguns comandos?

\end{document}

5. Salve o arquivo como "teste1.tex".

Observação importante: Todo texto a ser digitado deve vir depois do comando

\begin{document}

O comando a seguir deve ser colocado logo após o término da digitação de todo texto!

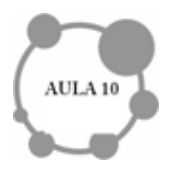

#### \end{document}

## **Dicas**

Bem, vamos fornecer algumas dicas que podem te ajudar muito.

1. Podemos agilizar nossa digitação se utilizarmos alguns comandos iniciais os quais permitirão utilizarmos normalmente nosso teclado para muitas frases a serem digitadas. S˜ao eles

```
\documentclass[11pt, a4paper]{report}
\usepackage{amsmath}
\usepackage{amssymb}
\usepackage[dvips]{graphicx} %coloca figura em bmp
\usepackage[brazil]{babel}
\usepackage[latin1]{inputenc}% Pacote utilizado (inputenc)
```
Um comando muito usado no preâmbulo de um texto é o

\usepackage

Ele especifica que pacotes usar, aumentando assim significativamente as capacidades de formatação. Por exemplo, um comando

#### \usepackage{graphicx}

permite a inserção de figuras ou gráficos no texto, e

\usepackage[brazil]{babel}

permite que o LaTex "entenda o português".

**2.** O LATEX faz distinção entre letras minúsculas e maiúsculas. Por exemplo, um comando

\BEGIN{Document}

deve ser digitado em letras minúsculas, não pode ser digitado como

\BEGIN{Document}

nem como

\Begin{DOCUMENT}

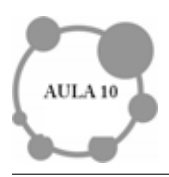

- **3.** Todo texto que estiver escrito à direita de um símbolo de porcentagem, será ignorado pelo LATEX na hora da compilação, isto é, será considerado um mero comentário. Ele servirá apenas para orientação do usuário e não aparecerá na impressão final do texto.
- **4.** Espaços em branco consecutivos são considerados como se fossem um único espaço. A maneira de acrescentar espaços em branco é colocar no texto uma ou várias barras invertidas, separadas entre si por espaços.
- **5.** Durante a compilação de um texto, muitas mensagens são mostradas na tela. Algumas são meras advertências que às vezes podem ser ignoradas, outras são mensagens mostrando os erros que devem ser corrigidos.
- **6.** Se a compilação parar e for mostrado um interrogação, então o LATEX encontrou um erro grave no texto e espera por uma resposta do usuário para continuar. Neste caso, digitamos um "x" para encerrar a compilação, digitamos um "q" para ignorar o erro mostrado e prosseguir de algum modo ou pressione Enter para passar para o próximo erro (se existir).
- **7.** Os erros mais comuns que ocorrem na produção de um texto em LATEX são:
	- Um comando ou nome de ambiente escrito de forma errada. Por exemplo, escrever.

\begin{itemise} ou begin{itemize} em vez de \begin{itemize}

- Usar comandos de um pacote n˜ao instalado.
- N˜ao colocar as chaves, colchetes etc, aos pares, nos locais corretos.
- Usar um dos caracteres especiais

\$&%#\_{}~^\

como se fosse um caracter comum. A utilização de alguns deles requer o uso da barra invertida antes. Um exemplo: O livro custa  $R\$  50,00, mas obtive um desconto de 10%. Isso deve ser escrito como

O livro custa R\\$ 50,00, mas obtive um desconto de 10\%

Esquecer um comando

\end{...} para algum \begin{...}

escrito anteriormente.

● Deixar de colocar um parâmetro, quando a sintaxe do comando exigir. Por exemplo, o comando

\frac{p}{q}

exige dois parâmetros p e q; logo, não faz sentido escrever algo como

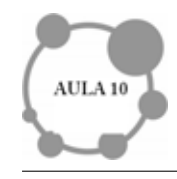

\frac{p}\

 $\bullet$  Não encerrar o modo matemático que tenha sido iniciado previamente, ou seja, usar um

```
$
ou um
$$
, sem o par correspondente.
```
8. Para utilizar um espaço em branco no documento após uma sequência de controles, devemos preceder este espaço em branco por uma barra invertida.

## Vejamos agora alguns comandos no modo matemático

Observe o uso dos colchetes e das chaves nesses exemplos

O comando

```
\[f(x)=3x-\frac{2x^2+3}{x^3+5}\]
```
Gera

$$
f(x) = 3x - \frac{2x^2 + 3}{x^3 + 5}
$$

O comando

 $\[\ \{\frac{-b}{pm} \sqrt{b^2-4ac}\}{2a} \]\]$ 

Apresenta a seguinte expressão

$$
\frac{-b\pm\sqrt{b^2-4ac}}{2a}
$$

• Para escrever  $\sin^2 x + \cos^2 x = 1$  digitamos o comando

 $\sin^22x+\cos^22x=1$ \$

• Para escrever  $\sqrt{2}$  precisamos digitar

\$\sqrt{2}\$

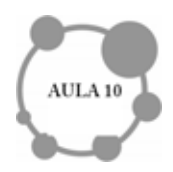

● Dê uma olhada no exemplo a seguir e veja a diferença entre esse exemplo e o anterior

 $\sqrt[3]{x}$ 

O comando utilizado foi

 $\sqrt{$\sqrt{3}]{x}}$ 

• Para obtermos a expressão

$$
\sqrt[3]{q + \sqrt{q^2 - p^3}} + \sqrt[3]{q - \sqrt{p^2 - p^3}}
$$

utilizamos o comando

 $[\ \sqrt{\sqrt{3}^{q+\sqrt{q^2-p^3}}}+\sqrt{3}^{q-\sqrt{p^2-p^3}} \ ]$ 

• Vejamos um exemplo do Cálculo Diferencial e Integral.

$$
\lim_{x \to +\infty} (1 + \frac{1}{x})^x = e
$$

Onde o comando utilizado é

 $\lim_{x \to +\infty} (1+\frac{1}{x})^x = e$ 

## **ATIVIDADES**

- 1- Digite um pequeno texto, sem express˜oes matem´aticas, compile e salve em PDF.
- 2- Digite somente algumas expressões matemáticas, compile e salve em PDF.

3- Digite um pequeno texto e insira algumas express˜oes matem´aticas, compile e salve.

DICA: Você pode utilizar a barra de ferramentas do WinEdt para facilitar sua digitação. Fa¸ca algumas tentativas e para cada uma delas salve em arquivos separados. Dessa forma você pode perceber com mais detalhes os erros, caso encontre algum.

#### **RESUMINDO**

Para utilizar o LaTex precisamos exercitar, ter curiosidade e experimentar. Seus comandos são bem definidos, isto é não admitem alterações, por isso é importante atentarmos para os mínimos detalhes. Não podemos esquecer os comandos de início e fim de documento. Para digitar, na linguagem matemática, existem algumas funções prédefinidas no WinEdt que facilitam o processo de "programação".

## **PARA FINALIZAR**

Infelizmente não temos mais tempo. Nosso curso chegou ao fim! Com certeza você encontrará dificuldades nessa aula, e também nas outras. Isso é normal! Para haver aprendizagem é necessário, segundo Piaget, que exista um momento de *desequilibração* a fim de refazer os esquemas mentais para *assimilar* novos conteúdos. Então, procure sempre seu professor, seu tutor, troque idéias com seus colegas e esteja desprovido de orgulho.

## **BOA SORTE E SUCESSO NA SUA CARREIRA!**